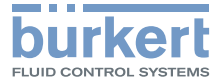

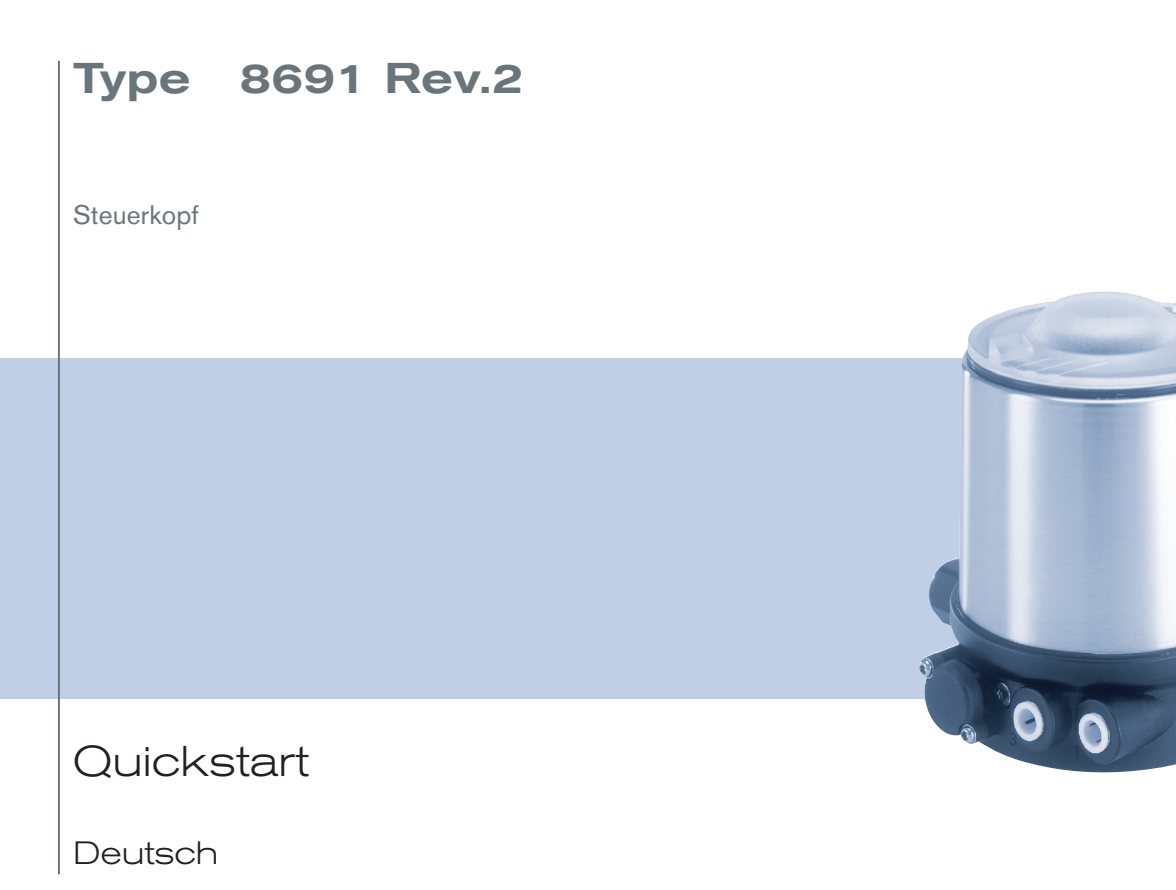

MAN 1000334438 DE Version: BStatus: RL (released | freigegeben) printed: 02.11.2017

We reserve the right to make technical changes without notice. Technische Änderungen vorbehalten. Sous réserve de modifications techniques.

© Bürkert Werke GmbH & Co. KG, 2017

Quickstart 1710/01\_DE-DE\_00810610 / Original DE

### Typ 8691 Rev. 2

Inhaltsverzeichnis

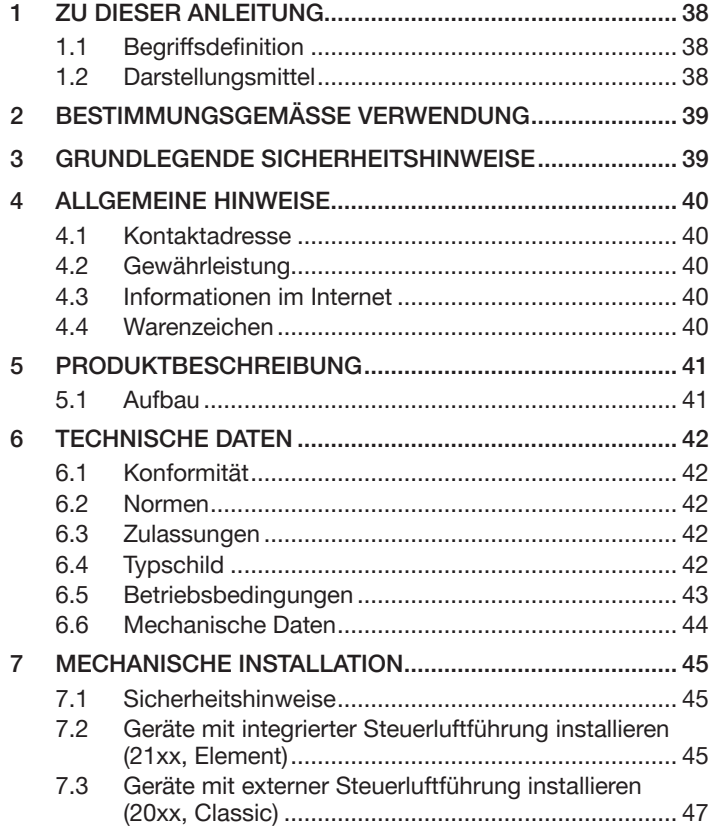

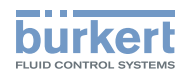

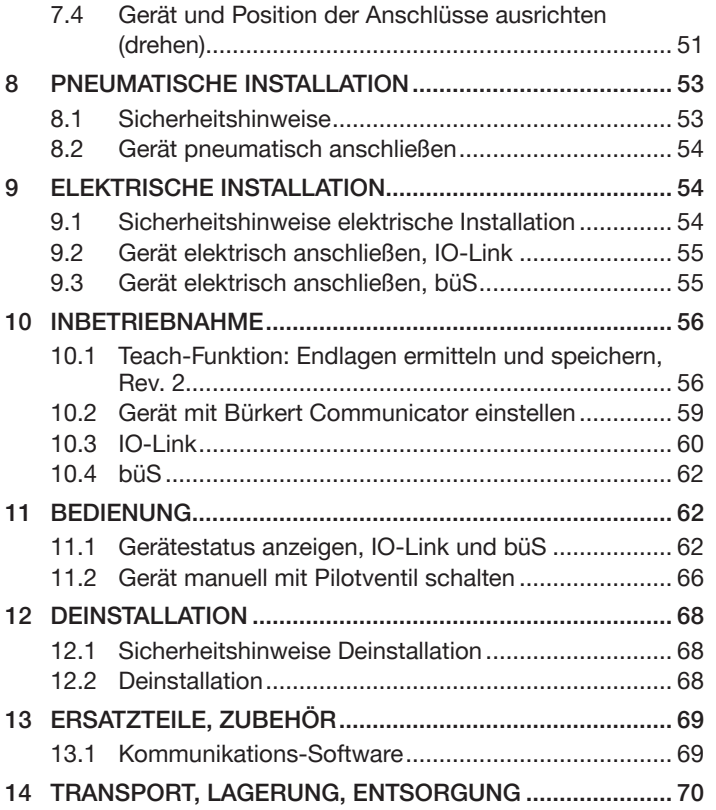

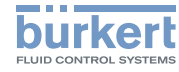

# <span id="page-3-0"></span>1 ZU DIESER ANLEITUNG

Der Quickstart enthält die wichtigsten Informationen zum Gerät.

 $\rightarrow$  Diese Anleitung am Einsatzort griffbereit aufbewahren.

### Wichtige Informationen zur Sicherheit.

- ▶ Diese Anleitung sorgfältig lesen.
- ▶ Vor allem Sicherheitshinweise, bestimmungsgemäße Verwendung und Einsatzbedingungen beachten.
- ▶ Personen, die Arbeiten am Gerät ausführen, müssen diese Anleitung lesen und verstehen.

Die Bedienungsanleitung finden Sie im Internet unter: www.buerkert.de

# 1.1 Begriffsdefinition

In dieser Anleitung bezeichnet der Begriff "Gerät" folgende Gerätetypen: Steuerkopf Typ 8691 Rev. 2.

# 1.2 Darstellungsmittel

# **GEFAHR**

Warnt vor einer unmittelbaren Gefahr.

▶ Bei Nichtbeachten sind Tod oder schwere Verletzungen die Folge.

# WARNUNG

Warnt vor einer möglichen, gefährlichen Situation.

▶ Bei Nichtbeachten drohen schwere Verletzungen oder Tod.

# VORSICHT

Warnt vor einer möglichen Gefährdung.

▶ Bei Nichtbeachten drohen mittelschwere oder leichte Verletzungen.

### ACHTUNG

Warnt vor Sachschäden.

▶ Bei Nichtbeachten kann Gerät oder Anlage beschädigt werden.

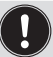

Bezeichnet wichtige Zusatzinformationen, Tipps und Empfehlungen.

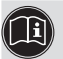

Verweist auf Informationen in dieser Bedienungsanleitung oder in anderen Dokumentationen.

- ▶ Markiert eine Anweisung zur Gefahrenvermeidung.
- → Markiert einen Arbeitsschritt, den Sie ausführen müssen.
- **Markiert ein Resultat.**

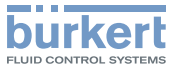

### <span id="page-4-0"></span>2 BESTIMMUNGSGEMÄSSE VERWENDUNG

Der Steuerkopf Typ 8691 Rev. 2 ist für den Anbau an pneumatische Antriebe von Prozessventilen zur Steuerung des Durchflusses von Medien konzipiert. Die zulässigen Medien sind in den technischen Daten aufgeführt.

- ▶ Gerät nur bestimmungsgemäß einsetzen. Bei nicht bestimmungsgemäßem Einsatz des Geräts können Gefahren für Personen, Anlagen in der Umgebung und die Umwelt entstehen.
- ▶ Voraussetzungen für den sicheren und einwandfreien Betrieb sind sachgemäßer Transport, sachgemäße Lagerung, Installation, Inbetriebnahme, Bedienung und Instandhaltung.
- ▶ Für den Einsatz die zulässigen Daten, Betriebsbedingungen und Einsatzbedingungen beachten. Diese Angaben stehen in den Vertragsdokumenten, der Bedienungsanleitung und auf dem Typschild.
- ▶ Gerät nur in Verbindung mit von Bürkert empfohlenen oder zugelassenen Fremdgeräten und Fremdkomponenten einsetzen.
- ▶ Gerät im Außenbereich nicht ungeschützt der Witterung aussetzen.
- ▶ Im explosionsgefährdeten Bereich nur Geräte einsetzen, die für diesen Bereich zugelassen sind. Diese Geräte sind durch ein separates Ex-Typschild gekennzeichnet. Für den Einsatz die Angaben auf dem separaten Ex-Typschild und die Ex-Zusatzanleitung oder die separate Ex-Bedienungsanleitung beachten.

# 3 GRUNDLEGENDE SICHERHEITSHINWEISE

Diese Sicherheitshinweise berücksichtigen keine bei Montage, Betrieb und Wartung auftretenden, Zufälle und Ereignisse.

Der Betreiber ist dafür verantwortlich, dass die ortsbezogenen Sicherheitsbestimmungen, auch in Bezug auf das Personal, eingehalten werden.

# GEFAHR

Verletzungsgefahr durch hohen Druck und Mediumsaustritt.

▶ Vor Arbeiten an Gerät oder Anlage den Druck abschalten. Leitungen entlüften oder entleeren.

# **GEFAHR**

Verletzungsgefahr durch Stromschlag.

- ▶ Vor Arbeiten an Gerät oder Anlage die Spannung abschalten. Vor Wiedereinschalten sichern.
- ▶ Geltende Unfallverhütungsbestimmungen und Sicherheitsbestimmungen für elektrische Geräte beachten.

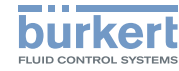

<span id="page-5-0"></span>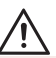

#### Zum Schutz vor Verletzungen beachten:

- ▶ Gerät oder Anlage vor ungewolltem Einschalten sichern.
- ▶ Nur geschultes Fachpersonal darf Installationsarbeiten und Instandhaltungsarbeiten ausführen.
- ▶ Installationsarbeiten und Instandhaltungsarbeiten nur mit geeignetem Werkzeug ausführen.
- ▶ Am Gerät keine Veränderungen vornehmen und nicht mechanisch belasten.
- ▶ Gerät nur in einwandfreiem Zustand und unter Beachtung der Bedienungsanleitung einsetzen.
- ▶ Allgemeine Regeln der Technik einhalten.
- ▶ Gerät gemäß der im Land gültigen Vorschriften installieren.
- ▶ In die Anschlüsse des Geräts keine aggressiven oder brennbaren Medien einspeisen.
- ▶ In die Anschlüsse des Geräts keine Flüssigkeiten einspeisen.
- ▶ Nach Unterbrechung des Prozesses einen kontrollierten Wiederanlauf sicherstellen. Reihenfolge beachten:
	- 1. Elektrische oder pneumatische Versorgung anlegen.
	- 2. Mit Medium beaufschlagen.
- ▶ Bestimmungsgemäße Verwendung beachten.

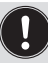

Das Gerät wurde unter Einbeziehung der anerkannten sicherheitstechnischen Regeln entwickelt und entspricht dem Stand der Technik. Trotzdem können Gefahren entstehen.

# 4 ALLGEMEINE HINWEISE

# 4.1 Kontaktadresse

**Deutschland** Bürkert Fluid Control Systems Sales Center Christian-Bürkert-Str. 13-17 D-74653 Ingelfingen Tel. + 49 (0) 7940 - 10-91 111 Fax + 49 (0) 7940 - 10-91 448 E-mail: info@burkert.com

International

Die Kontaktadressen finden Sie auf den letzten Seiten der gedruckten Bedienungsanleitung. Außerdem im Internet unter: [www.burkert.com](http://www.burkert.com/)

# 4.2 Gewährleistung

Voraussetzung für die Gewährleistung ist der bestimmungsgemäße Gebrauch des Geräts unter Beachtung der spezifizierten Einsatzbedingungen.

# 4.3 Informationen im Internet

Bedienungsanleitungen und Datenblätter zu den Bürkert-Produkten finden Sie im Internet unter: [www.buerkert.de](http://www.buerkert.de/DEU/56.html)

# 4.4 Warenzeichen

Die aufgeführten Marken sind Warenzeichen der entsprechenden Firmen, Vereinen oder Organisationen.

Loctite: Henkel Loctite Deutschland GmbH

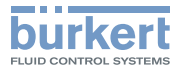

# <span id="page-6-0"></span>5 PRODUKTBESCHREIBUNG

### 5.1 Aufbau

Der modulare Aufbau des Geräts ermöglicht verschiedene Ausbaustufen und Varianten.

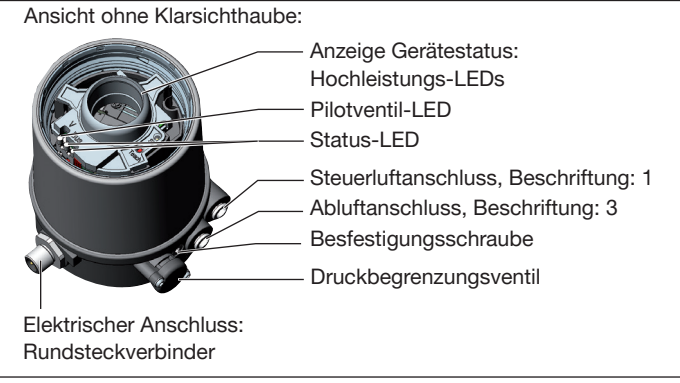

*Bild 1: Aufbau*

### 5.1.1 Aufbau, integrierte Steuerluftführung (21xx, Element)

Der Aufbau mit integrierter Steuerluftführung ist für den Anbau an Prozessventile der Reihe 21xx (Element) optimiert.

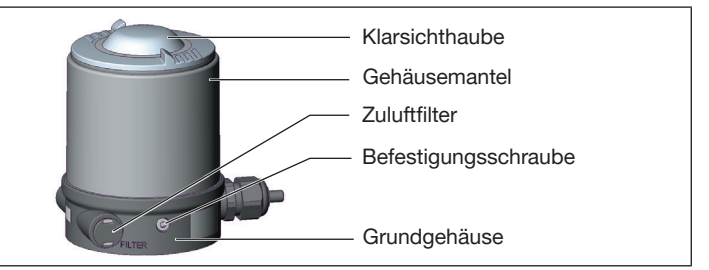

*Bild 2: Aufbau, integrierte Steuerluftführung*

### 5.1.2 Aufbau, externe Steuerluftführung (20xx, Classic)

Der Aufbau mit externer Steuerluftführung ist für den Anbau an Prozessventile der Reihe 20xx (Classic) optimiert.

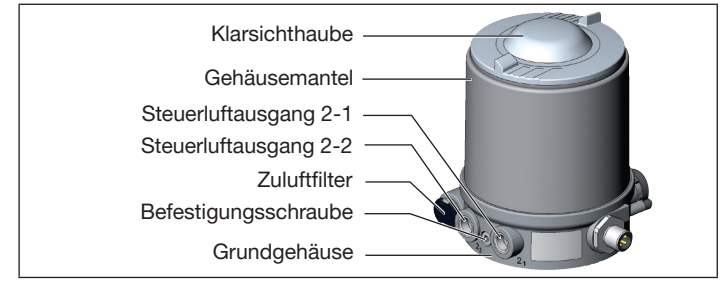

*Bild 3: Aufbau, externe Steuerluftführung*

Damit die Steuerluft extern am Antrieb angeschlossen werden kann, besitzt dieser Aufbau ein anderes Grundgehäuse.

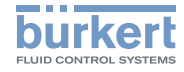

## <span id="page-7-0"></span>6 TECHNISCHE DATEN

### 6.1 Konformität

Das Gerät ist konform zu den EU-Richtlinien entsprechend der EU-Konformitätserklärung (wenn anwendbar).

### 6.2 Normen

Die angewandten Normen, mit welchen die Konformität zu den Richtlinien nachgewiesen wird, sind in der EU-Baumusterprüfbescheinigung und/oder der EU-Konformitätserklärung nachzulesen (wenn anwendbar).

### 6.3 Zulassungen

Das Gerät ist entsprechend der ATEX-Richtline 2014/34/EU der Kategorie 3GD zum Einsatz in Zone 2 und 22 zugelassen.

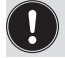

Hinweise für den Einsatz im explosionsgefährdeten Bereich beachten. Siehe Ex-Zusatzanleitung.

Das Produkt ist cULus zugelassen. Hinweise für den Einsatz im UL-Bereich siehe Kapitel ["Elektrische](#page-8-1) Daten".

# 6.4 Typschild

### 6.4.1 Typschild Standard

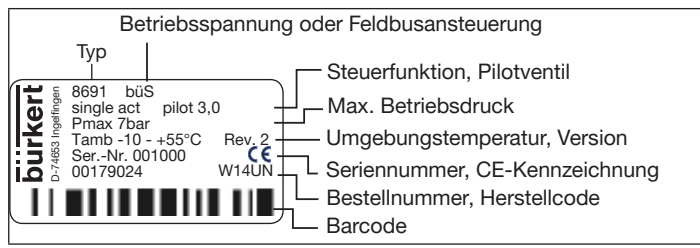

*Bild 4: Typschild Standard (Beispiel)*

### 6.4.2 UL-Typschild

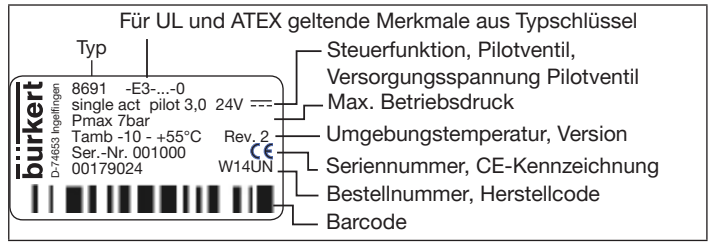

*Bild 5: UL-Typschild (Beispiel)*

### 6.4.3 UL-Zusatzschild

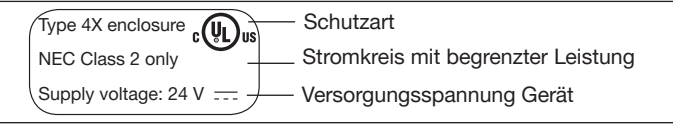

*Bild 6: UL-Zusatzschild (Beispiel)*

MAN 1000334438 DE Version: BStatus: RL (released | freigegeben) printed: 02.11.2017

42

deutsch

Technische Daten

<span id="page-8-1"></span>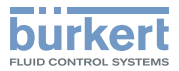

### <span id="page-8-0"></span>6.5 Betriebsbedingungen

Umgebungstemperatur siehe Typschild

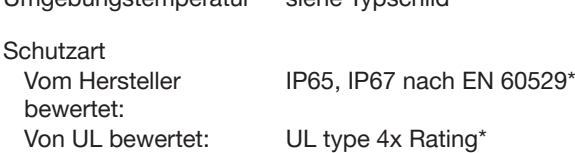

#### 6.5.1 Fluidische Daten

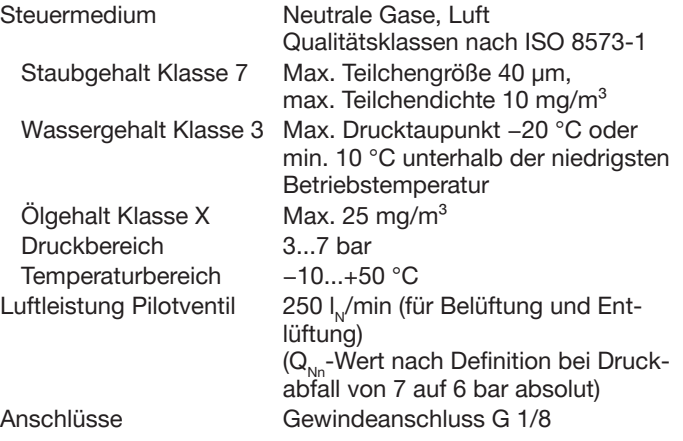

\* *Nur bei korrekt angeschlossenem Kabel bzw. Stecker und Buchsen und bei Beachtung des Abluftkonzepts im Kapitel "Pneumatische Installation".*

MAN 1000334438 DE Version: BStatus: RL (released | freigegeben) printed: 02.11.2017

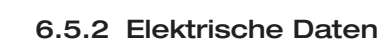

Pilotventil nach 200 ms und 1 Endlage erreicht)

#### ACHTUNG

Bei Varianten mit uULus-Zulassung beachten:

▶ Nur Stromkreise begrenzter Leistung nach UL NEC Class 2 verwenden.

#### 6.5.2.1 Elektrische Daten, IO-Link

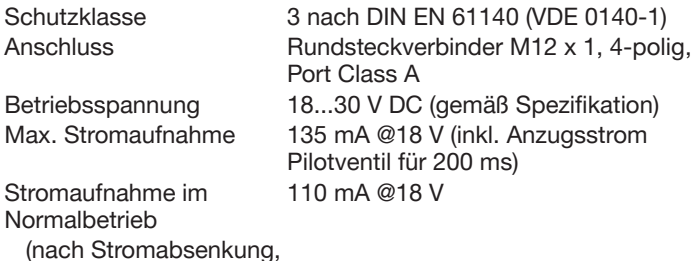

deutsch

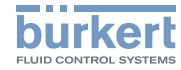

#### <span id="page-9-0"></span>6.5.2.2 Elektrische Daten, büS

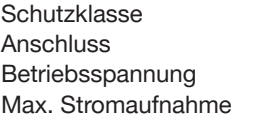

3 nach DIN EN 61140 (VDE 0140-1) Rundsteckverbinder M12 x 1, 5-polig 18...30 V DC (gemäß Spezifikation) 120 mA @18 V (inkl. Anzugsstrom Pilotventil für 200 ms) 95 mA @18 V

Stromaufnahme im Normalbetrieb (nach Stromabsenkung, Pilotventil nach 200 ms und 1 Endlage erreicht)

### 6.6 Mechanische Daten

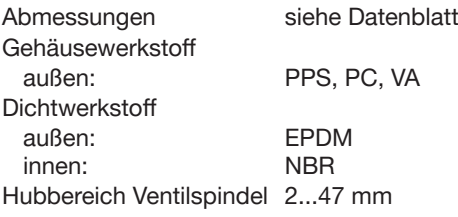

### 6.6.1 Sicherheitsendlagen

Sicherheitsendlagen nach Ausfall der elektrischen oder pneumatischen Hilfsenergie:

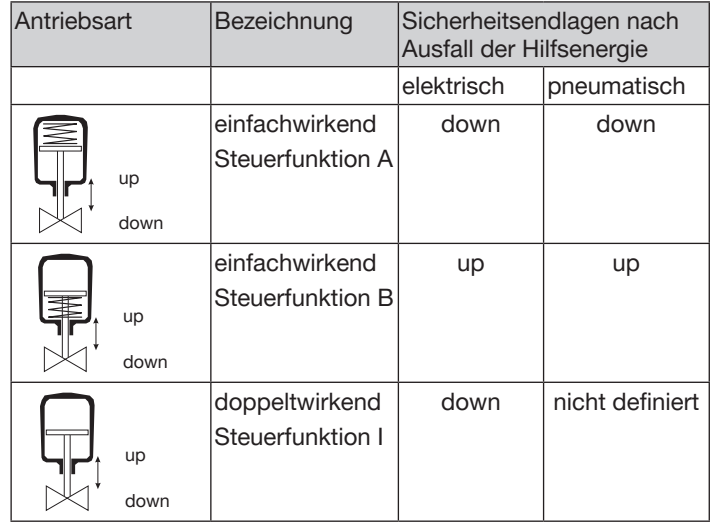

*Tab. 1: Sicherheitsendlagen*

# Typ 8691 Rev. 2

#### Mechanische Installation

# <span id="page-10-0"></span>7 MECHANISCHE INSTALLATION

# 7.1 Sicherheitshinweise

# **GEFAHR**

erletzungsgefahr durch hohen Druck und Mediumsaustritt.

▶ Vor Arbeiten an Gerät oder Anlage den Druck abschalten. Leitungen entlüften oder entleeren.

# WARNUNG

Verletzungsgefahr bei unsachgemäßer Installation.

- ▶ Nur geschultes Fachpersonal darf Installationen ausführen.
- ▶ Installationen nur mit geeignetem Werkzeug ausführen.

# WARNUNG

Verletzungsgefahr durch ungewolltes Einschalten und unkontrollierten Anlauf der Anlage.

- ▶ Anlage vor unbeabsichtigtem Einschalten sichern.
- ▶ Sicherstellen, dass die Anlage nur kontrolliert anläuft.
- 7.2 Geräte mit integrierter Steuerluftführung installieren (21xx, Element)

Nur für Geräte ohne vormontiertes Prozessventil.

### Erforderlicher Anbausatz: ELEMENT Typ 21xx

### **ACHTUNG**

Beschädigung von Gerät und Antrieb beim Einschweißen von Schweißgehäusen.

Bei Montage an Prozessventile mit Schweißgehäuse beachten:

- ▶ Installationshinweise der Bedienungsanleitung des Prozessventils beachten.
- ▶ Vor Installation des Geräts das Prozessventil in das Rohrleitungssystem einschweißen.

### 1. Schaltspindel montieren

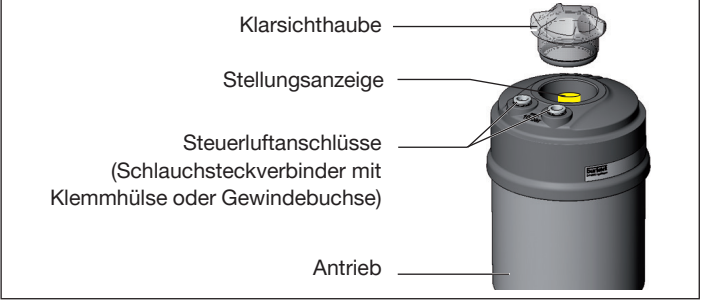

*Bild 7: Schaltspindel montieren (1), integrierte Steuerluftführung*

- $\rightarrow$  Klarsichthaube am Antrieb abschrauben.
- → Stellungsanzeige von Spindelverlängerung abschrauben.
- → Bei Variante mit Schlauchsteckverbinder: die Klemmhülsen (weiße Tüllen) aus den Steuerluftanschlüssen entfernen.

MAN 1000334438 DE Version: BStatus: RL (released | freigegeben) printed: 02.11.2017

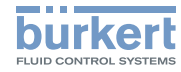

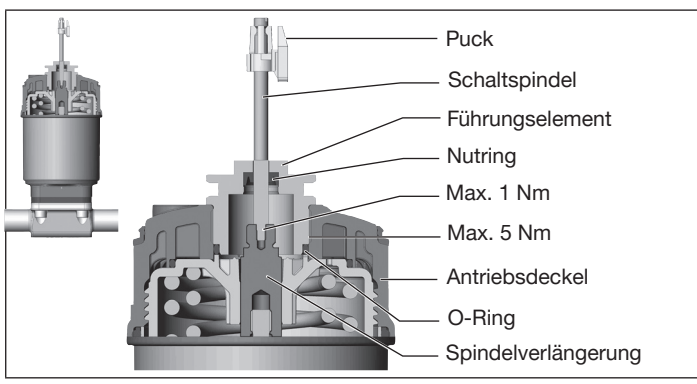

*Bild 8: Schaltspindel montieren (2), integrierte Steuerluftführung*

### ACHTUNG

Beschädigung des Nutrings bei unsachgemäßer Montage.

Der Nutring ist im Führungselement schon vormontiert und muss im Hinterschnitt "eingerastet" sein.

- ▶ Bei Montage der Schaltspindel den Nutring nicht beschädigen.
- $\rightarrow$  Schaltspindel durch das Führungselement schieben.

### **ACHTUNG**

Kontaminierung des Nutrings durch Schraubensicherungslack.

▶ Kein Schraubensicherungslack auf Schaltspindel auftragen.

- → Zur Sicherung der Schaltspindel etwas Schraubensicherungslack (z. B. Loctite 290) in das Gewinde der Spindelverlängerung im Antrieb einbringen.
- $\rightarrow$  Korrekte Position des O-Rings prüfen.
- → Führungselement in Antriebsdeckel schrauben (Anziehdrehmoment: max. 5 Nm).
- $\rightarrow$  Schaltspindel auf Spindelverlängerung schrauben. Dazu ist an der Oberseite ein Schlitz angebracht (Anziehdrehmoment: max. 1 Nm).
- $\rightarrow$  Puck auf Schaltspindel aufschieben und einrasten.

### 2. Formdichtung montieren

- → Formdichtung auf Antriebsdeckel aufziehen (der kleinere Durchmesser zeigt nach oben).
- → Korrekte Position der O-Ringe in den Steuerluftanschlüssen prüfen.

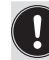

Vor Montage des Geräts die Klemmhülsen in den Steuerluftanschlüssen entfernen.

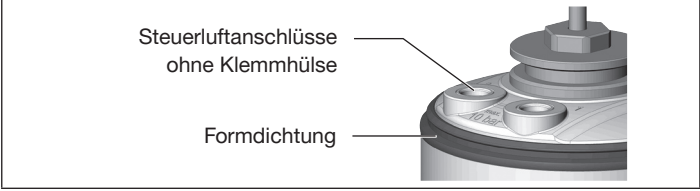

*Bild 9: Formdichtung montieren*

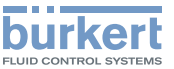

#### <span id="page-12-0"></span>3. Gerät montieren

### ACHTUNG

Beschädigung oder Funktionsausfall der Platine.

- ▶ Darauf achten, dass der Puck plan in der Führungsschiene aufliegt.
- $\rightarrow$  Puck und Gerät so ausrichten, dass:

1. Der Puck in der Führungsschiene des Geräts aufliegt (siehe folgendes Bild).

2. Die Verbindungsstutzen des Geräts in die Steuerluftanschlüsse des Antriebs hineinfinden (siehe übernächstes Bild).

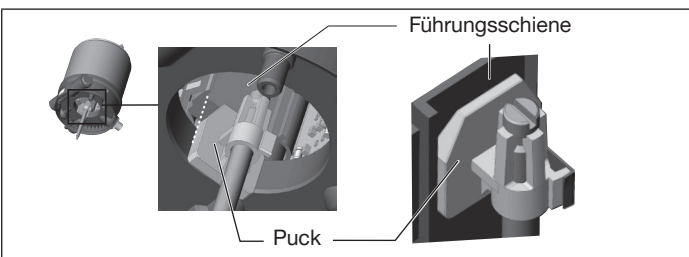

*Bild 10: Puck ausrichten*

 $\rightarrow$  Gerät ohne Drehbewegung soweit auf den Antrieb schieben, dass an der Formdichtung kein Spalt mehr sichtbar ist.

### ACHTUNG

Beschädigung oder Funktionsausfall durch Eindringen von Schmutz oder Feuchtigkeit.

Zum Einhalten der Schutzart IP65 oder IP67 beachten:

▶ Befestigungsschrauben nur mit einem Anziehdrehmoment von max. 1,5 Nm anziehen.

→ Gerät mit den beiden seitlichen Befestigungsschrauben auf dem Antrieb befestigen. Dabei die Schrauben nur leicht anziehen (Anziehdrehmoment: max. 1,5 Nm).

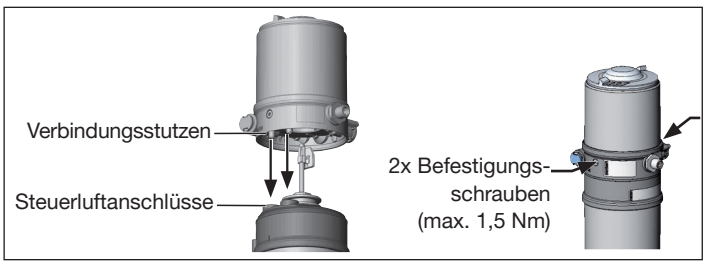

*Bild 11: Montage*

### 7.3 Geräte mit externer Steuerluftführung installieren (20xx, Classic)

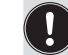

Nur für Geräte ohne vormontiertes Prozessventil.

Erforderlicher Anbausatz: Classic Typ 20xx für die entsprechende Variante

### ACHTUNG

Beschädigung von Gerät und Antrieb beim Einschweißen von Schweißgehäusen.

Bei Montage an Prozessventile mit Schweißgehäuse beachten:

- ▶ Installationshinweise der Bedienungsanleitung des Prozessventils beachten.
- ▶ Vor Installation des Geräts das Prozessventil in das Rohrleitungssystem einschweißen.

MAN 1000334438 DE Version: BStatus: RL (released | freigegeben) printed: 02.11.2017

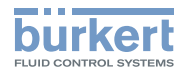

### Mechanische Installation Typ 8691 Rev. 2

#### 1. Schaltspindel montieren

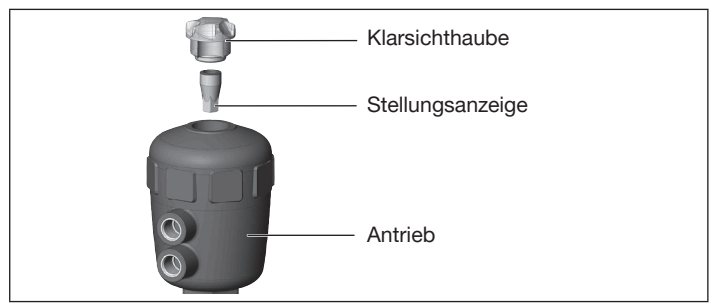

*Bild 12: Schaltspindel montieren (1), externe Steuerluftführung*

- $\rightarrow$  Klarsichthaube am Antrieb abschrauben.
- → Stellungsanzeige von Spindel mit Innensechskantschlüssel abschrauben.

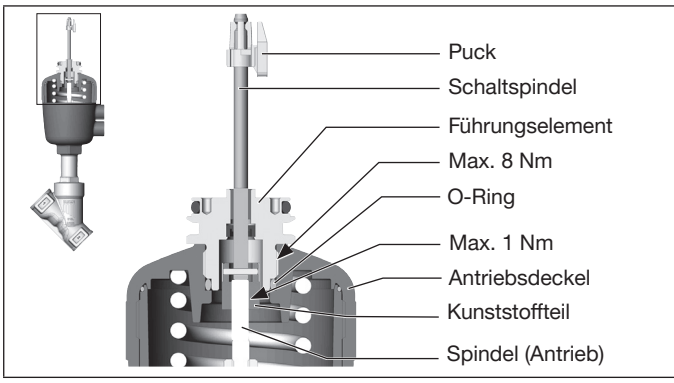

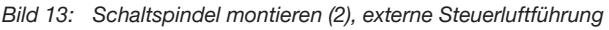

MAN 1000334438 DE Version: BStatus: RL (released | freigegeben) printed: 02.11.2017 deutsch

- $\rightarrow$  O-Ring nach unten in Antriebsdeckel drücken.
- $\rightarrow$  Von Hand die Schaltspindel (und das übergesteckte Führungselement) mit dem Kunststoffteil an die Spindel des Antriebs schrauben und zunächst nicht festziehen.
- $\rightarrow$  Führungselement in den Deckel des Antriebs mit einem Stirnlochschlüssel\* einschrauben (Anziehdrehmoment: max. 8 Nm).
- → Schaltspindel an der Spindel des Antriebs festziehen. Dazu ist an der Oberseite ein Schlitz angebracht (Anziehdrehmoment: max. 1 Nm).
- $\rightarrow$  Puck auf Schaltspindel aufschieben und einrasten.

#### 2. Gerät montieren

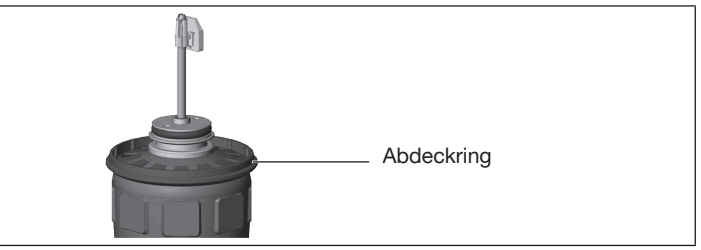

*Bild 14: Abdeckring montieren*

→ Abdeckring auf Antriebsdeckel aufziehen (nur für Antriebsgröße ø50 und ø63).

*\* Zapfen-Ø: 3 mm, Zapfenabstand: 23,5 mm*

### ACHTUNG

Beschädigung oder Funktionsausfall der Platine.

- ▶ Darauf achten, dass der Puck plan in der Führungsschiene aufliegt.
- $\rightarrow$  Puck und Gerät so ausrichten, dass der Puck in der Führungsschiene des Geräts aufliegt (siehe folgendes Bild).

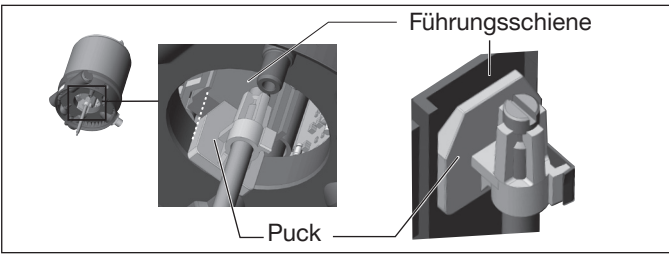

*Bild 15: Puck ausrichten*

- $\rightarrow$  Gerät ganz bis zum Antrieb herunterdrücken und durch Drehen in die gewünschte Position ausrichten.
	- Darauf achten, dass die pneumatischen Anschlüsse des Geräts und die des Antriebs vorzugsweise vertikal übereinander liegen (siehe folgendes Bild). Bei einer anderen Positionierung können längere Schläuche erforderlich sein als die im Anbausatz mitgelieferten.

### ACHTUNG

Beschädigung oder Funktionsausfall durch Eindringen von Schmutz oder Feuchtigkeit.

Zum Einhalten der Schutzart IP65 oder IP67 beachten:

- ▶ Befestigungsschrauben nur mit einem Anziehdrehmoment von max. 1,5 Nm anziehen.
- $\rightarrow$  Gerät mit den beiden seitlichen Befestigungsschrauben auf dem Antrieb befestigen. Dabei die Schrauben nur leicht anziehen (Anziehdrehmoment: max. 1,5 Nm).
- 3. Gerät und Antrieb pneumatisch verbinden

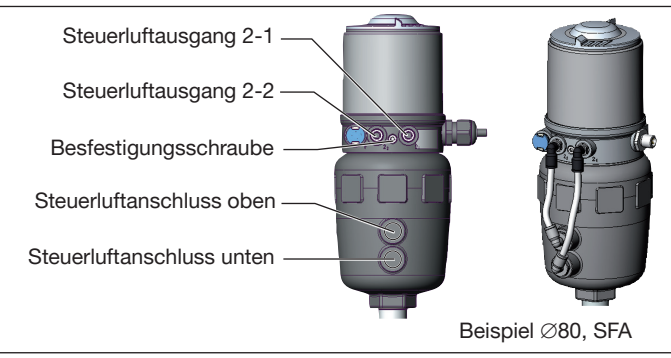

*Bild 16: Gerät und Antrieb pneumatisch verbinden*

- → Schlauchsteckverbinder an Gerät und Antrieb schrauben.
- $\rightarrow$  Mit den im Anbausatz mitgelieferten Schläuchen die pneumatische Verbindung zwischen Gerät und Antrieb mit folgender Tabelle herstellen.

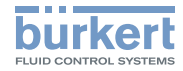

### ACHTUNG

Beschädigung oder Funktionsausfall durch Eindringen von Schmutz oder Feuchtigkeit.

Zum Einhalten der Schutzart IP65 oder IP67 beachten:

▶ Nur bei SFA und SFB: Den nicht benötigten Steuerluftausgang mit dem freien Steuerluftanschluss des Antriebs verbinden oder mit einem Verschlussstopfen verschließen.

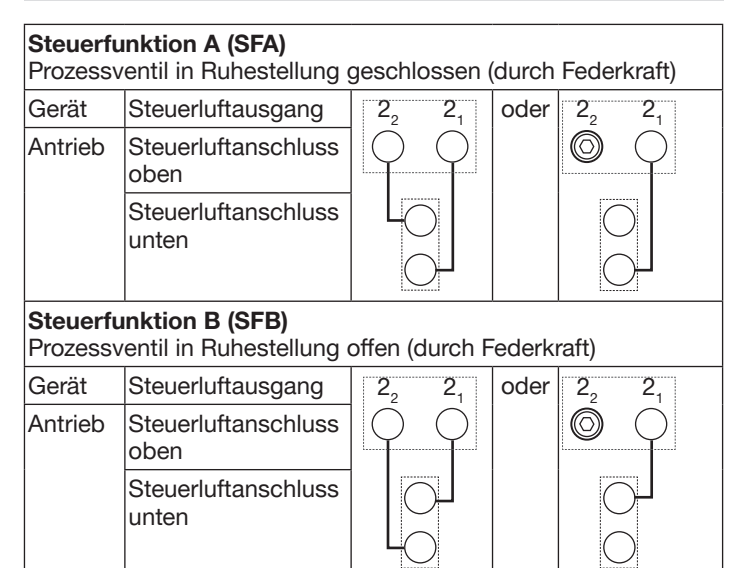

*Tab. 2: Gerät und Antrieb pneumatisch verbinden SFA und SFB*

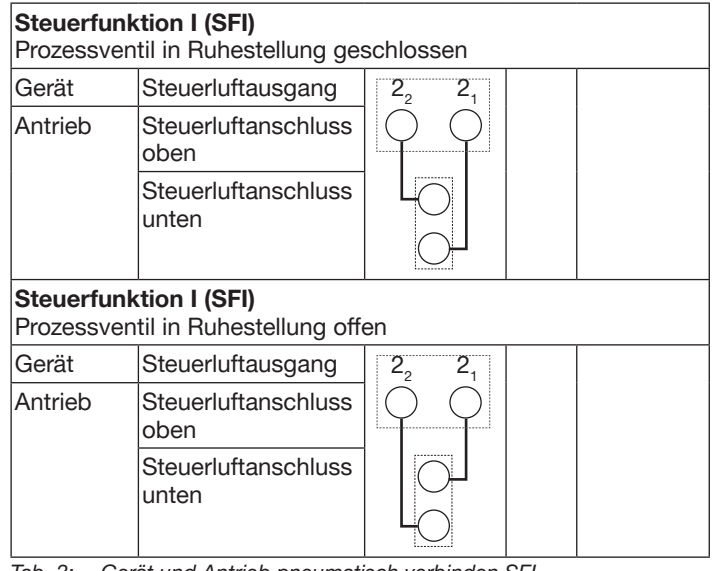

*Tab. 3: Gerät und Antrieb pneumatisch verbinden SFI*

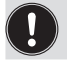

"In Ruhestellung" bedeutet, dass die Pilotventile des Geräts stromlos und nicht betätigt sind.

Bei feuchter Umgebungsluft kann bei Steuerfunktion A und Steuerfunktion B eine Schlauchverbindung zwischen Steuerluftausgang 2, des Geräts und dem nicht angeschlossenen Steuerluftanschluss des Antriebs hergestellt werden. Dadurch wird die Federkammer des Antriebs mit trockener Luft aus dem Steuerluftausgang des Geräts versorgt.

# Typ 8691 Rev. 2

Mechanische Installation

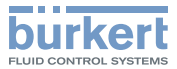

### <span id="page-16-0"></span>7.4 Gerät und Position der Anschlüsse ausrichten (drehen)

#### Geräte mit integrierter Steuerluftführung:

Ein Ausrichten von Gerät und Position der Anschlüsse ist nur bei Prozessventilen Typ 2100, 2101 und 2106 möglich.

Ein Ausrichten von Gerät und Position der Anschlüsse ist möglich durch:

- Antrieb drehen

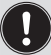

#### Geräte mit externer Steuerluftführung:

- Ein Ausrichten von Gerät und Position der Anschlüsse ist möglich durch:
- Antrieb drehen (nur Typ 2000, 2002, 2006 und 2012)
- Gerät drehen

### 7.4.1 Antrieb drehen, Geräte mit Sechskant

Die folgende Beschreibung gilt nur für Geräte mit Sechskant am Antrieb.

Für Geräte ohne Sechskant am Antrieb: in der Bedienungsanleitung das Kapitel "Antrieb drehen, Geräte ohne Sechskant" beachten.

Die Position der Anschlüsse kann durch Verdrehen des Antriebs um 360° stufenlos ausgerichtet werden.

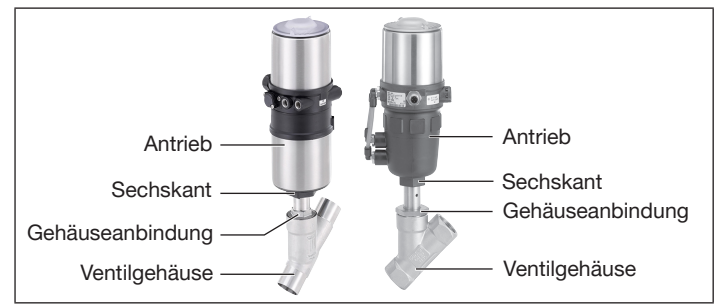

*Bild 17: Antrieb drehen (1)*

→ Ventilgehäuse in eine Haltevorrichtung einspannen (nur für noch nicht eingebaute Ventile).

### Bei 2-Stellungsantrieb:

#### ACHTUNG

#### Beschädigung der Sitzdichtung oder Sitzkontur.

- ▶ Beim Drehen des Antriebs muss das Ventil offen sein.
- $\rightarrow$  Bei Steuerfunktion A und I<sup>\*</sup>: Steuerluftanschluss 1 mit Druckluft beaufschlagen.

\* *wenn Variante vorhanden*

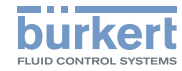

### Mechanische Installation Typ 8691 Rev. 2

#### Bei 3-Stellungsantrieb:

### ACHTUNG

Beschädigung der Sitzdichtung oder Sitzkontur.

- ▶ Beim Drehen des Antriebs muss das Ventil in mittlerer Stellung sein.
- $\rightarrow$  Steuerluftanschluss 1 mit Druckluft beaufschlagen: 3,5 bar bei Antriebsgröße 50 (D) und 70 (M) 4,0 bar bei Antriebsgröße 90 (N) und 130 (P)

### Bei beiden Antriebsvarianten:

- $\rightarrow$  Gerät manuell mit Pilotventil schalten (siehe Kapitel).
- → An der Schlüsselfläche der Gehäuseanbindung mit passendem Gabelschlüssel gegenhalten.
- → Passenden Gabelschlüssel am Sechskant des Antriebs ansetzen.

# **GEFAHR**

Verletzungsgefahr durch hohen Druck und Mediumsaustritt.

Bei falscher Drehrichtung kann sich die Gehäuseanbindung lösen.

- ▶ Antrieb nur in vorgegebene Drehrichtung drehen.
- $\rightarrow$  Durch Drehen gegen den Uhrzeigersinn (von unten gesehen) den Antrieb in die gewünschte Position bringen.

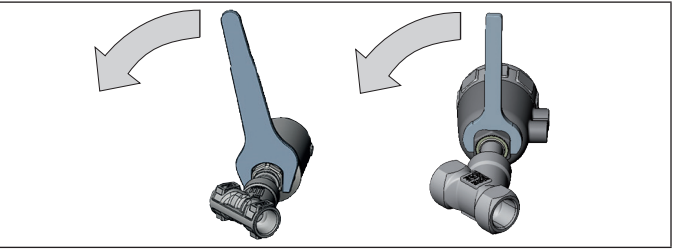

*Bild 18: Antrieb drehen (2)*

### 7.4.2 Gerät drehen

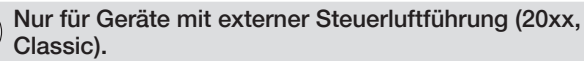

Die Position der Anschlüsse kann durch Verdrehen des Geräts stufenlos um 360° ausgerichtet werden.

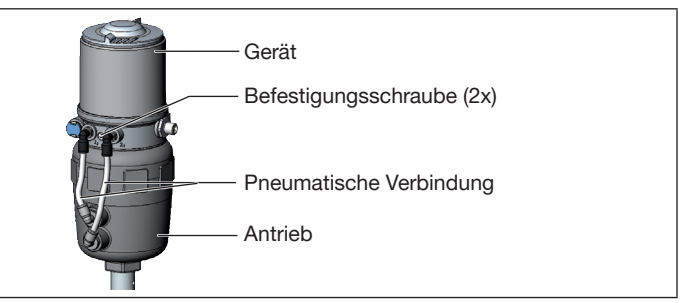

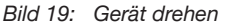

# Typ 8691 Rev. 2

Pneumatische Installation

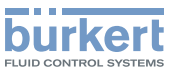

- <span id="page-18-0"></span> $\rightarrow$  Pneumatische Verbindung zwischen Gerät und Antrieb lösen.
- $\rightarrow$  Befestigungsschrauben lösen (Innensechskant SW2,5).
- $\rightarrow$  Gerät in die gewünschte Position drehen.

### **ACHTUNG**

Beschädigung oder Funktionsausfall durch Eindringen von Schmutz oder Feuchtigkeit.

Zum Einhalten der Schutzart IP65 oder IP67 beachten:

- ▶ Befestigungsschrauben nur mit einem Anziehdrehmoment von max. 1,5 Nm anziehen.
- ▶ Gehäusemantel bis auf Anschlag einschrauben.
- ▶ Klarsichthaube bis auf Anschlag einschrauben.
- ▶ Nur bei SFA und SFB: Den nicht benötigten Steuerluftausgang mit dem freien Steuerluftanschluss des Antriebs verbinden oder mit einem Verschlussstopfen verschließen.
- $\rightarrow$  Befestigungsschrauben nur leicht anziehen (Anziehdrehmoment max. 1,5 Nm).
- $\rightarrow$  Pneumatischen Verbindungen zwischen Gerät und Antrieb wiederherstellen. Wenn erforderlich längere Schläuche verwenden.

# 8 PNEUMATISCHE INSTALLATION

# 8.1 Sicherheitshinweise

# GEFAHR

Verletzungsgefahr durch hohen Druck und Mediumsaustritt.

▶ Vor Arbeiten an Gerät oder Anlage den Druck abschalten. Leitungen entlüften oder entleeren.

# WARNUNG

Verletzungsgefahr bei unsachgemäßer Installation.

- ▶ Nur geschultes Fachpersonal darf Installationen ausführen.
- ▶ Installationen nur mit geeignetem Werkzeug ausführen.

# WARNUNG

Verletzungsgefahr durch ungewolltes Einschalten und unkontrollierten Anlauf der Anlage.

- ▶ Anlage vor unbeabsichtigtem Einschalten sichern.
- ▶ Sicherstellen, dass die Anlage nur kontrolliert anläuft.

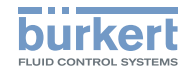

### <span id="page-19-0"></span>8.2 Gerät pneumatisch anschließen

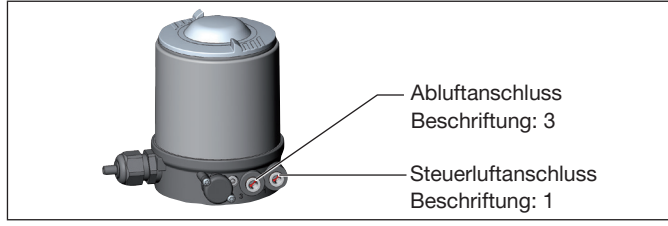

*Bild 20: Gerät pneumatisch anschließen*

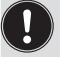

Wichtige Hinweise zur einwandfreien Funktion des Geräts:

- ▶ Durch die Installation darf sich kein Rückdruck aufbauen.
- ▶ Für den Anschluss einen Schlauch mit ausreichendem Querschnitt wählen.
- ▶ Abluftleitung so konzipieren, dass kein Wasser oder sonstige Flüssigkeit durch den Abluftanschluss in das Gerät gelangen kann.
- ▶ Die anliegende Druckversorgung unbedingt mindestens 0,5...1 bar über dem Druck halten, der erforderlich ist, den Antrieb in seine Endlage zu bringen.
- $\rightarrow$  Steuermedium an Steuerluftanschluss (1) anschließen (3...7 bar; Instrumentenluft, ölfrei, wasserfrei und staubfrei).
- $\rightarrow$  Abluftleitung oder einen Schalldämpfer an Abluftanschluss (3) anschließen.

#### Abluftkonzept:

▶ Zur Einhaltung der Schutzart IP67 eine Abluftleitung in den trockenen Bereich montieren.

# 9 ELEKTRISCHE INSTALLATION

9.1 Sicherheitshinweise elektrische Installation

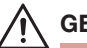

### **GEFAHR**

Verletzungsgefahr durch Stromschlag.

- ▶ Vor Arbeiten an Gerät oder Anlage die Spannung abschalten. Vor Wiedereinschalten sichern.
- ▶ Geltende Unfallverhütungsbestimmungen und Sicherheitsbestimmungen für elektrische Geräte beachten.

# WARNUNG

Verletzungsgefahr bei unsachgemäßer Installation.

- ▶ Nur geschultes Fachpersonal darf Installationen ausführen.
- ▶ Installationen nur mit geeignetem Werkzeug ausführen.

# WARNUNG

Verletzungsgefahr durch ungewolltes Einschalten und unkontrollierten Anlauf der Anlage.

- ▶ Anlage vor unbeabsichtigtem Einschalten sichern.
- ▶ Sicherstellen, dass die Anlage nur kontrolliert anläuft.

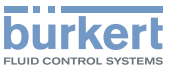

### <span id="page-20-0"></span>9.2 Gerät elektrisch anschließen, IO-Link

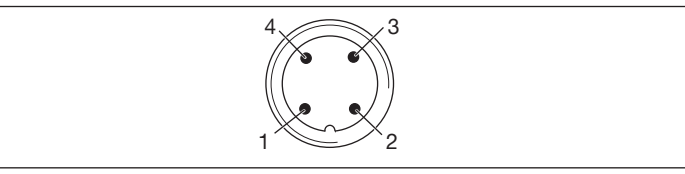

*Bild 21: Anschlussbelegung*

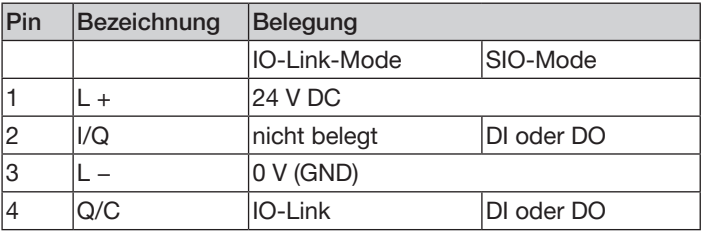

*Tab. 4: Anschlussbelegung*

# 9.3 Gerät elektrisch anschließen, büS

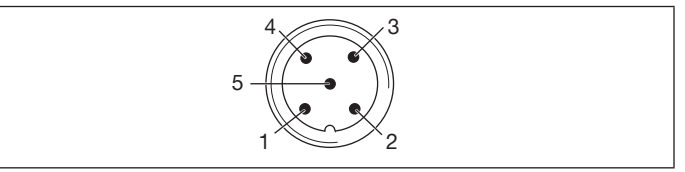

*Bild 22: Anschlussbelegung*

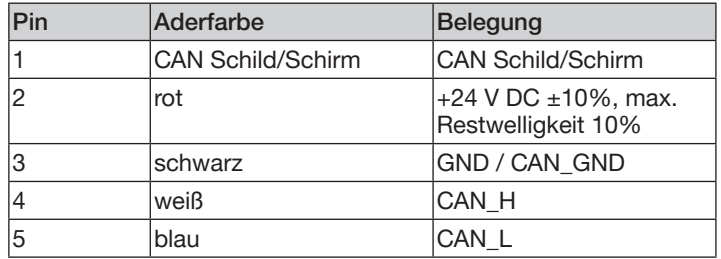

*Tab. 5: Anschlussbelegung*

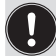

Bei elektrischer Installation mit büS-Netzwerk beachten:

Einen 5-poliger Rundstecker und ein geschirmtes 5-adriges Kabel verwenden.

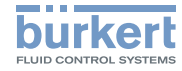

# <span id="page-21-0"></span>10 INBETRIEBNAHME

### 10.1 Teach-Funktion: Endlagen ermitteln und speichern, Rev. 2

- Automatische Teach-Funktion: Für Geräte mit Pilotventil Die Teach-Funktion ermittelt und speichert die Endlagen des Ventils automatisch.
- Manuelle Teach-Funktion: Für Geräte ohne Pilotventil Das Erfassen und Speichern der Endlagen erfolgt manuell.

### 10.1.1 Automatische Teach-Funktion

Für Geräte mit Pilotventil:

Die Teach-Funktion ermittelt und speichert die Endlagen des Ventils automatisch.

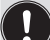

Bei der Variante IO-Link kann die Teach-Funktion auch mit einem azyklischen IO-Link-Parameter (siehe Parameterliste) oder mit dem Bürkert Communicator gestartet werden.

Bei der Variante büS kann die Teach-Funktion auch mit dem Bürkert Communicator gestartet werden.

#### Erforderliche Voraussetzungen:

- Das Gerät ist auf dem Antrieb montiert.
- Die Versorgungsspannung ist angeschlossen.
- Die Druckluftversorgung ist angeschlossen.
- Um korrekte Referenzbedingungen zu ermitteln, muss der Steuerdruck den Betriebsbedingungen entsprechen.

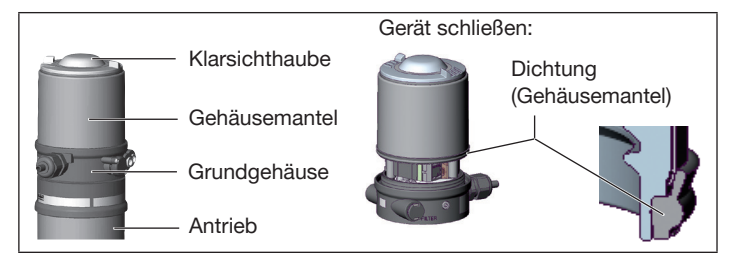

*Bild 23:* Gerät öffnen oder schließen

### ACHTUNG

Bruch der pneumatischen Verbindungsstutzen durch Dreheinwirkung.

- ▶ Beim Öffnen oder Schließen des Geräts nicht am Antrieb, sondern am Grundgehäuse gegenhalten.
- $\rightarrow$  Gehäusemantel gegen den Uhrzeigersinn abschrauben.

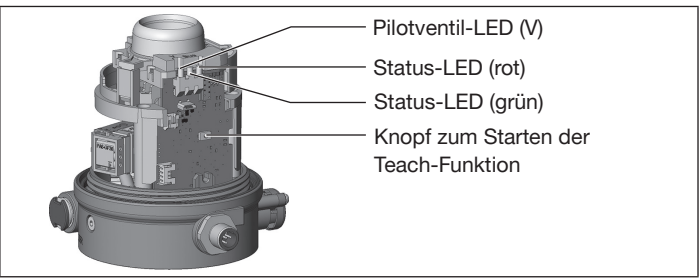

*Bild 24: Teach-Funktion starten*

 $\rightarrow$  Knopf zum Starten der Teach-Funktion ca. 5 s gedrückt halten, bis rote Status-LED blinkt.

MAN 1000334438 DE Version: BStatus: RL (released | freigegeben) printed: 02.11.2017 **deutsch** 

#### Inbetriebnahme Typ 8691 Rev. 2

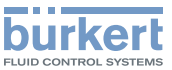

- → Wenn die rote Status-LED beginnt zu blinken, innerhalb der nächsten 5 s den Knopf wieder loslassen.
- Wenn die rote Status-LED aufhört zu blinken, ist die Teach-Funktion beendet.
- Die Endlagen des Ventils sind ermittelt und gespeichert.
- → Korrekte Position der Dichtung (Gehäusemantel) prüfen.

### ACHTUNG

Beschädigung oder Funktionsausfall durch Eindringen von Schmutz oder Feuchtigkeit.

Zum Einhalten der Schutzart IP65 oder IP67 beachten:

- ▶ Gehäusemantel bis auf Anschlag einschrauben.
- → Gerät schließen (Schraubwerkzeug\*: 674077 ).

#### Ablaufbeschreibung der Teach-Funktion:

Die Status-LED blinkt rot bei laufender Teach-Funktion.

- Die untere Endlage wird eingelesen.
- Das Pilotventil schaltet.
- Der Antrieb fährt automatisch in die obere Endlage.
- Die obere Endlage wird eingelesen.
- Das Pilotventil wird ausgeschaltet.
- Der Antrieb fährt wieder in die untere Endlage.
- Um die Öffnungszeit und Schließzeit zu ermitteln, fährt der Antrieb nochmals in die obere und untere Endlage.
- *\* Das Schraubwerkzeug (674077) ist über Ihre Bürkert-Vertriebsniederlassung erhältlich.*

MAN 1000334438 DE Version: BStatus: RL (released | freigegeben) printed: 02.11.2017

# 10.1.2 Manuelle Teach-Funktion

Für Geräte ohne Pilotventil:

Das Erfassen und Speichern der Endlagen erfolgt manuell durch den Benutzer.

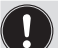

Bei der Variante IO-Link kann die Teach-Funktion auch mit einem azyklischen IO-Link-Parameter (siehe Parameterliste) oder mit dem Bürkert Communicator gestartet werden.

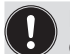

Bei der Variante büS kann die Teach-Funktion auch mit dem Bürkert Communicator gestartet werden.

#### Erforderliche Voraussetzungen:

- Das Gerät ist auf dem Antrieb montiert.
- Die Versorgungsspannung ist angeschlossen.
- Die Druckluftversorgung ist angeschlossen.
- Um korrekte Referenzbedingungen zu ermitteln, muss der Steuerdruck den Betriebsbedingungen entsprechen.
- Die Möglichkeit schaffen, dass der Benutzer den pneumatischen Antrieb schalten kann (auf und zu).

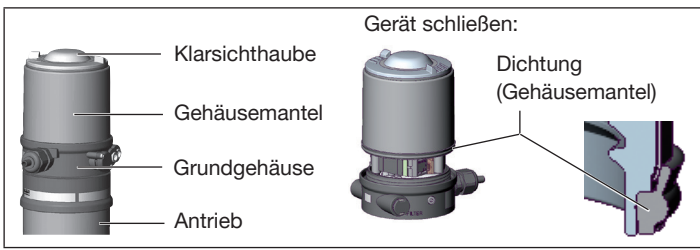

*Bild 25:* Gerät öffnen oder schließen

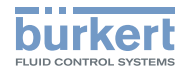

### ACHTUNG

Bruch der pneumatischen Verbindungsstutzen durch Dreheinwirkung.

- ▶ Beim Öffnen oder Schließen des Geräts nicht am Antrieb, sondern am Grundgehäuse gegenhalten.
- $\rightarrow$  Gehäusemantel gegen den Uhrzeigersinn abschrauben.

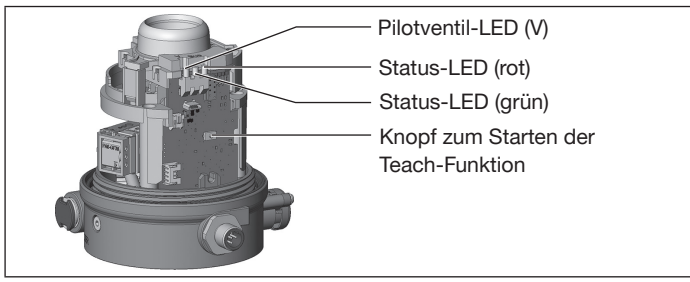

*Bild 26: Teach-Funktion starten*

- → Pneumatischen Antrieb entlüften: in die unbetätigte Endlage bringen.
- $\rightarrow$  Knopf zum Starten der Teach-Funktion mindestens 10 s gedrückt halten:

Nach 5 s fängt die rote Status-LED an zu blinken. Knopf weiter gedrückt halten. Nach weiteren 5 s blinkt die rote LED dann sehr schnell. Erst dann den Knopf loslassen.

 Status-LED rot blinkt im Sekundentakt: Die manuelle Teach-Funktion ist aktiv.

- $\rightarrow$  Prüfen, ob der pneumatische Antrieb in der entlüfteten, unbetätigten Endlage ist.
- → Durch kurzes Knopfdrücken diese Endlage bestätigen.
- Gelbe Pilotventil-LED leuchtet
- $\rightarrow$  Den pneumatischen Antrieb in die belüftete, geschaltete Endlage bringen.
- → Durch kurzes Knopfdrücken diese Endlage bestätigen.
- Gelbe Pilotventil-LED leuchtet nicht.
- → Pneumatischen Antrieb entlüften: in die unbetätigte Endlage bringen.
- Gelbe Pilotventil-LED leuchtet

Um die Öffnungzeiten und Schließzeiten zu ermitteln, den pneumatischen Antrieb noch einmal belüften und entlüften:

Messung der Öffnungszeit (Opening\_Time):

- $\rightarrow$  Den pneumatischen Antrieb in die belüftete, geschaltete Endlage bringen.
- Gelbe Status-LED leuchtet nicht.

Messung der Schließzeit (Closing\_Time):

- $\rightarrow$  Pneumatischen Antrieb entlüften: in die unbetätigte Endlage bringen.
- Wenn die rote Status-LED aufhört zu leuchten, ist die Teach-Funktion beendet.
- Die Endlagen des Ventils sind ermittelt und gespeichert.

Hinweis: Wenn die rote LED leuchtet, ist die manuelle Teach-Funktion fehlerhaft und muss wiederholt werden.

MAN 1000334438 DE Version: BStatus: RL (released | freigegeben) printed: 02.11.2017 deutsch

58

# Typ 8691 Rev. 2

Inbetriebnahme

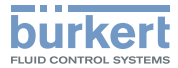

<span id="page-24-0"></span> $\rightarrow$  Korrekte Position der Dichtung (Gehäusemantel) prüfen.

### ACHTUNG

Beschädigung oder Funktionsausfall durch Eindringen von Schmutz oder Feuchtigkeit.

Zum Einhalten der Schutzart IP65 oder IP67 beachten:

- ▶ Gehäusemantel bis auf Anschlag einschrauben.
- → Gerät schließen (Schraubwerkzeug\*: 674077).

### 10.2 Gerät mit Bürkert Communicator einstellen

Mit dem Bürkert Communicator können alle Einstellungen am Gerät durchgeführt werden.

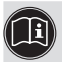

Die Einstellungen im Bürkert Communicator finden Sie in der Bedienungsanleitung.

### 10.2.1 IO-Link-Gerät mit Bürkert Communicator verbinden

Erforderliche Komponenten:

- Kommunikations-Software: Bürkert Communicator für PC
- büS-Standardset (siehe Zubehör)
- büS-Adapter für büS-Serviceschnittstelle (siehe Zubehör)
- Bei Bedarf eine büS-Kabelverlängerung (siehe Zubehör)

*\* Das Schraubwerkzeug (674077) ist über Ihre Bürkert-Vertriebsniederlassung erhältlich.*

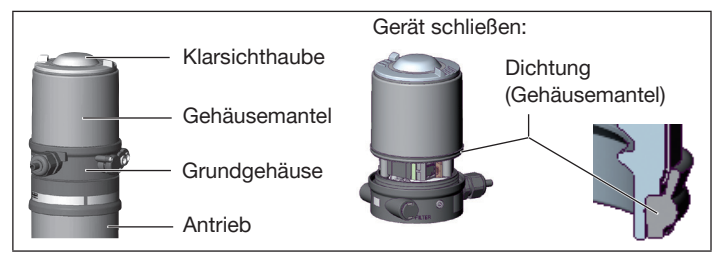

*Bild 27:* Gerät öffnen oder schließen

### ACHTUNG

Bruch der pneumatischen Verbindungsstutzen durch Dreheinwirkung.

- ▶ Beim Öffnen oder Schließen des Geräts nicht am Antrieb, sondern am Grundgehäuse gegenhalten.
- $\rightarrow$  Gehäusemantel gegen den Uhrzeigersinn abschrauben.

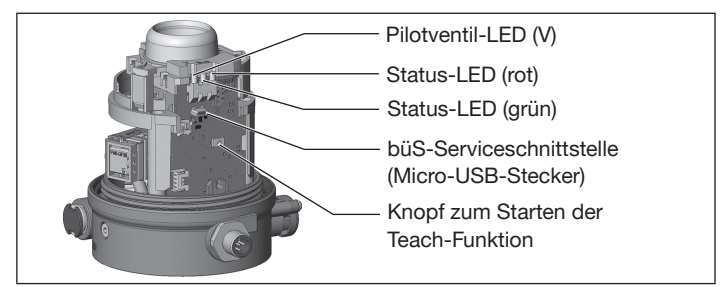

*Bild 28: büS-Serviceschnittstelle*

MAN 1000334438 DE Version: BStatus: RL (released Lifreigegeben) printed: 02.11.2017

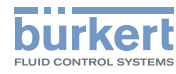

- <span id="page-25-0"></span>→ Micro-USB-Stecker in büS-Serviceschnittstelle stecken.
- → Mit büS-Stick die Verbindung mit PC herstellen.
- $\rightarrow$  Bürkert Communicator starten
- $\rightarrow$  Einstellungen durchführen.

### 10.2.2 büS-Gerät mit Bürkert Communicator verbinden

Erforderliche Komponenten:

- Kommunikations-Software: Bürkert Communicator für PC
- büS-Standardset (siehe Zubehör)
- → Mit büS-Stick die Verbindung mit PC herstellen.
- $\rightarrow$  Bürkert Communicator starten.
- $\rightarrow$  Einstellungen durchführen.

# 10.3 IO-Link

### 10.3.1 Informationen, IO-Link

IO-Link ist eine weltweit standardisierte IO-Technologie (IEC 61131-9) um mit Sensoren und Aktoren zu kommunizieren.

IO-Link ist eine Punkt-zu-Punkt-Kommunikation mit 3-Leiter-Anschlusstechnik für Sensoren und Aktoren und ungeschirmten Standardsensorleitungen.

### 10.3.2 Technische Daten, IO-Link

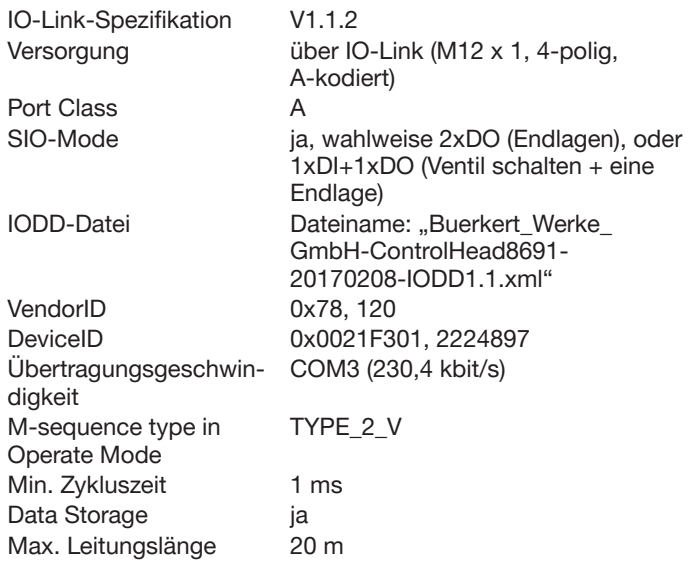

### 10.3.3 Schnittstellen, IO-Link

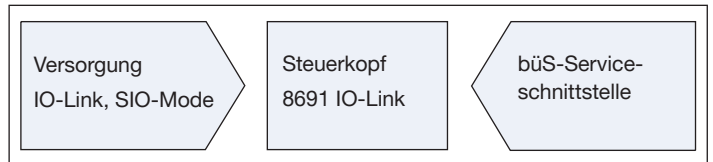

#### *Bild 29: Schnittstellen*

deutsch

Inbetriebnahme

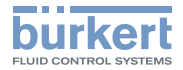

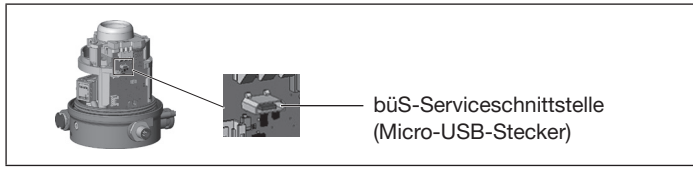

*Bild 30: büS-Serviceschnittstelle*

### 10.3.4 Daten, IO-Link

10.3.4.1 Prozesseingangsdaten (PDin)

Länge: 3 Byte

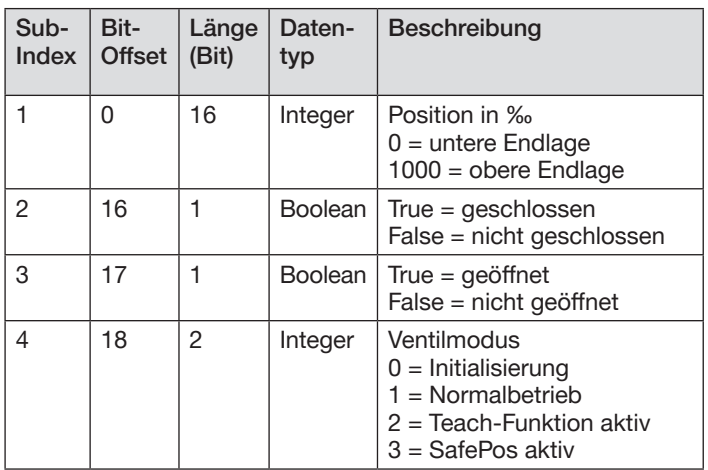

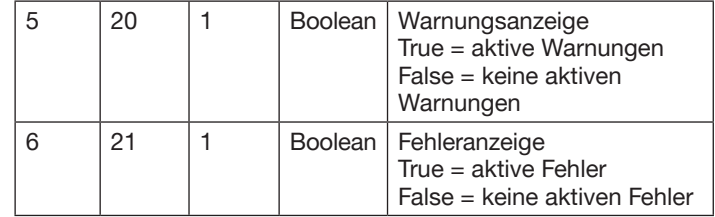

*Tab. 6: Prozesseingangsdaten*

#### 10.3.4.1 Prozesseausgangsdaten (PDout) Länge: 1 Byte

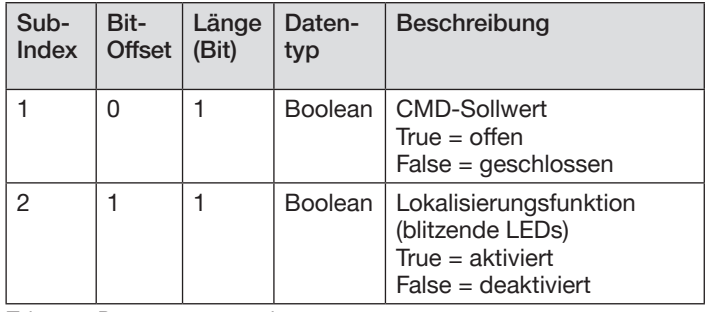

*Tab. 7: Prozessausgangsdaten*

### 10.3.4.2 Azyklische Parameter

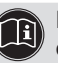

Die Beschreibung der azyklischen Parameter finden Sie in der Bedienungsanleitung.

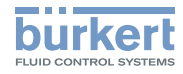

Bedienung Typ 8691 Rev. 2

# <span id="page-27-0"></span>10.4 büS

### 10.4.1 Informationen, büS

büS ist ein von Bürkert entwickelter Systembus, dessen Kommunikationsprotokoll auf CANopen basiert.

### 10.4.2 Schnittstellen, büS

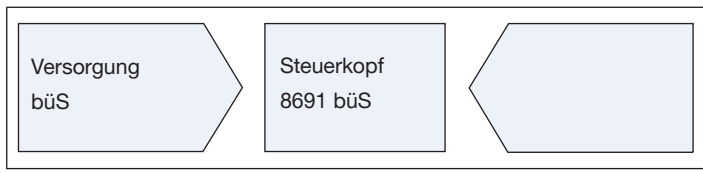

*Bild 31: Schnittstellen*

### 10.4.3 Objekte

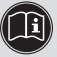

Die Beschreibung der Objekte finden Sie in der Bedienungsanleitung.

# 11 BEDIENUNG

### 11.1 Gerätestatus anzeigen, IO-Link und büS

Folgende Gerätestatus werden mit LEDs angezeigt:

- Pilotventil-LED: Ansteuern des Pilotventils
- Gerätestatus-LED: Ventilstellung, Fehler, Warnung
- Status-LED grün: IO-Link-Modus
- Status-LED rot: Teach-Funktion, Fehler

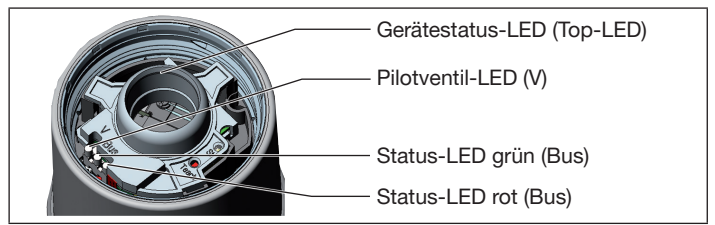

*Bild 32: Gerätestatus anzeigen*

Beim Öffnen und Schließen der Klarsichthaube beachten:

### ACHTUNG

Bruch der pneumatischen Verbindungsstutzen durch Dreheinwirkung.

▶ Beim Öffnen oder Schließen des Geräts nicht am Antrieb, sondern am Grundgehäuse gegenhalten.

Bedienung

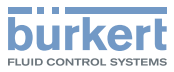

### ACHTUNG

Beschädigung oder Funktionsausfall durch Eindringen von Schmutz oder Feuchtigkeit.

Zum Einhalten der Schutzart IP65 oder IP67 beachten:

▶ Klarsichthaube bis auf Anschlag einschrauben.

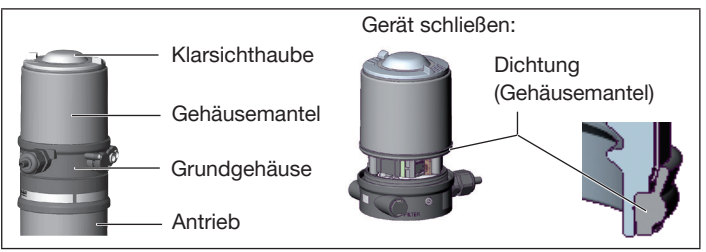

*Bild 33:* Gerät öffnen oder schließen

### 11.1.1 Pilotventil-LED

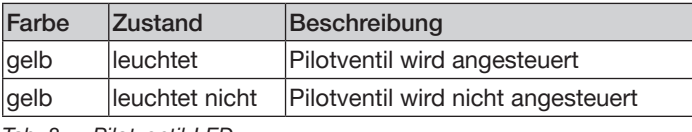

*Tab. 8: Pilotventil-LED*

## 11.1.2 Status-LED, grün und rot

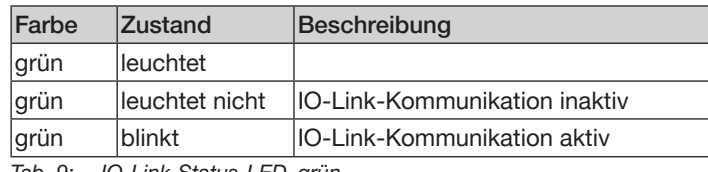

*Tab. 9: IO-Link-Status-LED, grün*

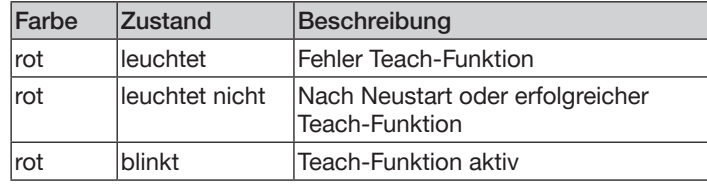

*Tab. 10: IO-Link-Status-LED, rot*

### 11.1.3 Gerätestatusanzeige

Die Gerätestatus-LEDs (Top-LED) zeigen den Gerätestatus an.

Zur Anzeige von Gerätestatus und Ventilstellung kann der Benutzer folgende LED-Modus einstellen:

- Ventilmodus
- Ventilmodus mit Fehlermeldungen
- Ventilmodus mit Fehlermeldungen und Warnungen (Werkseinstellung)
- NAMUR-Modus
- LED aus

MAN 1000334438 DE Version: BStatus: RL (released | freigegeben) printed: 02.11.2017

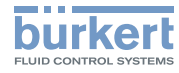

### Bedienung Typ 8691 Rev. 2

### IO-Link:

Der LED-Modus und die Farben der Ventilstellung können mit einem azyklischen IO-Link-Parameter (siehe Parameterliste) oder mit dem Bürkert Communicator eingestellt werden.

büS:

Der LED-Modus und die Farben der Ventilstellung können mit dem Bürkert Communicator eingestellt werden.

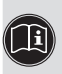

Die Beschreibung zum Einstellen des LED-Modus finden Sie in der Bedienungsanleitung im Kapitel "LED-Modus einstellen".

### 11.1.3.1 Ventilmodus

Anzeigen im Ventilmodus:

• Ventilstellung: offen, dazwischen, geschlossen

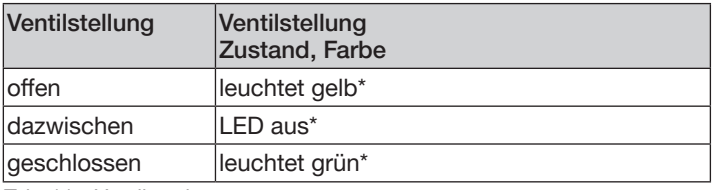

*Tab. 11: Ventilmodus*

\* *Werkseinstellung, wählbare Farben für die Ventilstellung: aus, weiß, grün, blau, gelb, orange, rot*

11.1.3.2 Ventilmodus + Fehler

Anzeigen im Ventilmodus + Fehler:

- Ventilstellung: offen, dazwischen, geschlossen
- Gerätestatus: Fehler

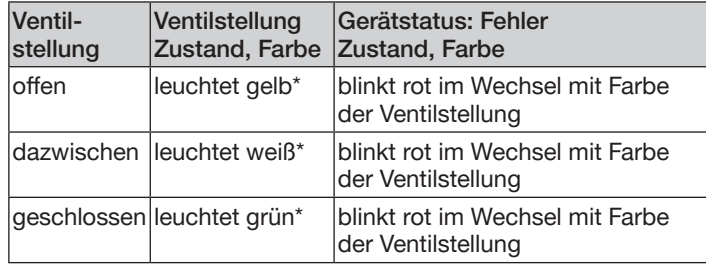

*Tab. 12: Ventilmodus + Fehler*

\* *Werkseinstellung, wählbare Farben für die Ventilstellung: Aus, weiß, grün, blau, gelb, orange, rot*

### 11.1.3.3 Ventilmodus + Fehler + Warnungen

Anzeigen im Ventilmodus + Fehler + Warnungen:

- Ventilstellung: offen, dazwischen, geschlossen
- Gerätestatus: Fehler
- Gerätestatus: Anzeigen des NAMUR-Modus

Wenn mehrere Gerätestatus gleichzeitig vorliegen, wird der Gerätestatus der höchsten Priorität angezeigt.

MAN 1000334438 DE Version: BStatus: RL (released | freigegeben) printed: 02.11.2017 deutsch

64

#### Typ 8691 Rev. 2

Bedienung

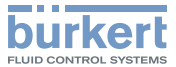

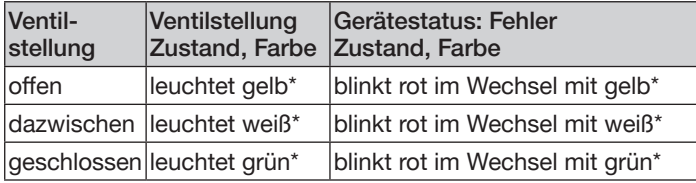

*Tab. 13: Ventilmodus + Fehler + Warnungen, Teil 1*

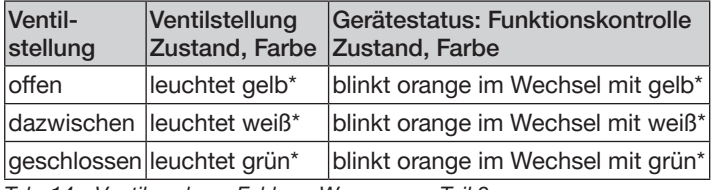

*Tab. 14: Ventilmodus + Fehler + Warnungen, Teil 2*

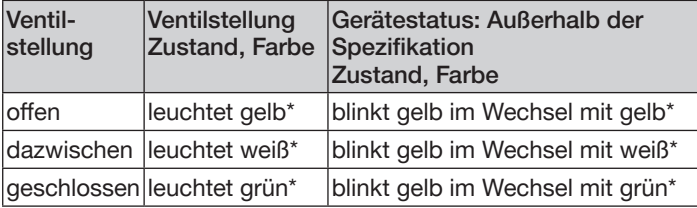

*Tab. 15: Ventilmodus + Fehler + Warnungen, Teil 3*

*\* Werkseinstellung, wählbare Farben für die Ventilstellung: Aus, weiß, grün, blau, gelb, orange, rot*

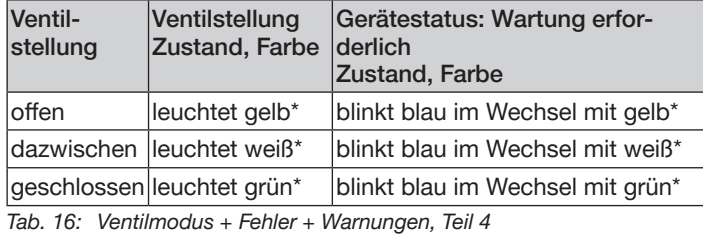

*\* Werkseinstellung, wählbare Farben für die Ventilstellung: Aus, weiß, grün, blau, gelb, orange, rot*

Bei Fehlermeldungen und Warnmeldungen sind zwischen den Wechsel der Farben die LEDs kurz aus.

Bei Lokalisierung werden die Farben nur blitzend gezeigt.

#### 11.1.3.4 NAMUR-Modus

Die Gerätestatus-LEDs (Top-LED) zeigen den Gerätestatus an.

Die Anzeigeelemente wechseln die Farbe in Anlehnung an NAMUR NE 107.

Wenn mehrere Gerätestatus gleichzeitig vorliegen, wird der Gerätestatus mit der höchsten Priorität angezeigt. Die Priorität richtet sich nach der Schwere der Abweichung vom Regelbetrieb (rote LED = Ausfall = höchste Priorität).

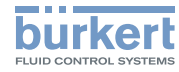

<span id="page-31-0"></span>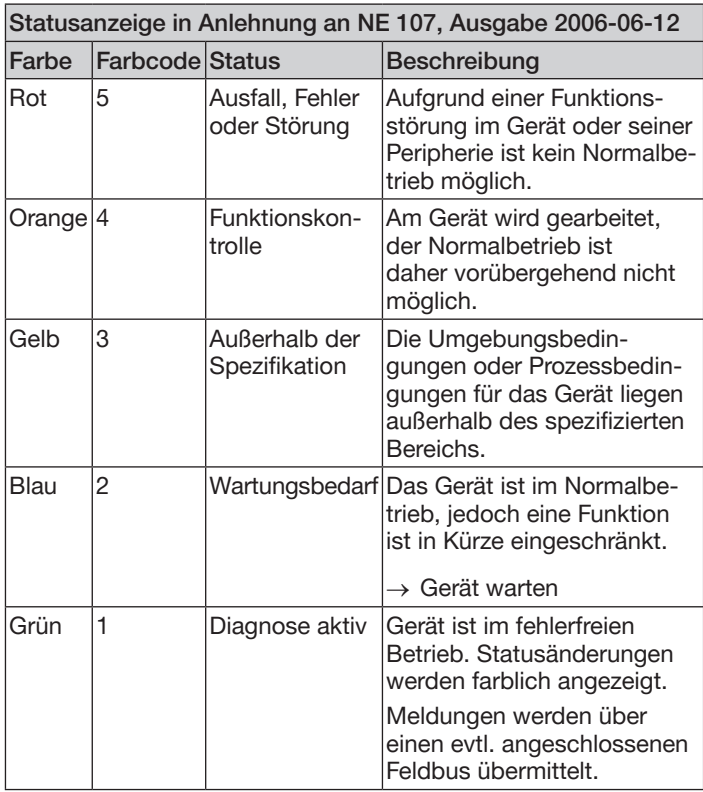

# 11.2 Gerät manuell mit Pilotventil schalten

Das Gerät kann bei angeschlossener Steuerluft manuell mit dem Pilotventil geschaltet werden.

Gerät öffnen:

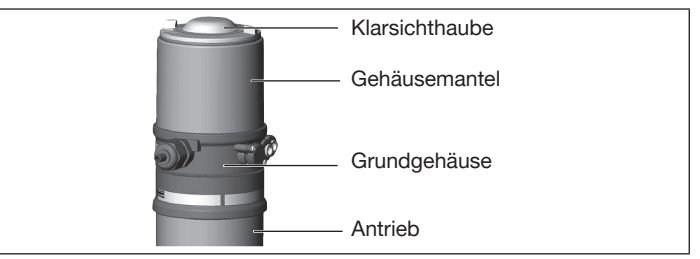

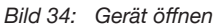

#### ACHTUNG

Bruch der pneumatischen Verbindungsstutzen durch Dreheinwirkung.

- ▶ Beim Öffnen oder Schließen des Geräts nicht am Antrieb, sondern am Grundgehäuse gegenhalten.
- $\rightarrow$  Gehäusemantel gegen den Uhrzeigersinn abschrauben.

*Tab. 17: Beschreibung der Farbe*

# Typ 8691 Rev. 2

Bedienung

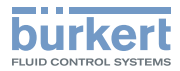

#### Gerät schalten:

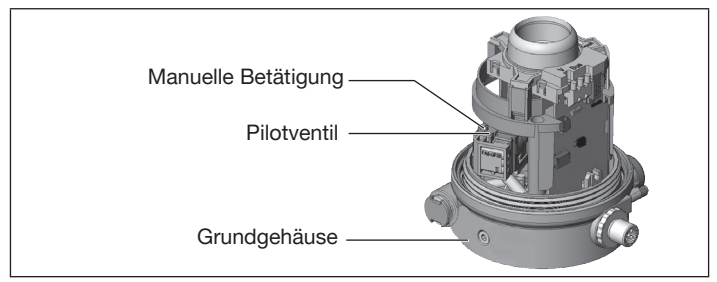

*Bild 35: Gerät manuell schalten*

### ACHTUNG

Beschädigung der manuellen Betätigung durch Drücken und gleichzeitiges Drehen.

▶ Manuelle Betätigung nicht gleichzeitig Drücken und Drehen.

Schaltstellungen der manuellen Betätigung:

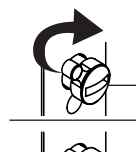

Rastfunktion: 90° gedreht = einrastendes Umschalten

Normalstellung

Tastfunktion: Drücken = kurzzeitiges Betätigen

*Bild 36: Manuelle Betätigung*

→ Manuelle Betätigung mit einem Schraubendreher schalten (tasten oder rasten).

MAN 1000334438 DE Version: BStatus: RL (released | freigegeben) printed: 02.11.2017 deutsch

### Gerät schließen:

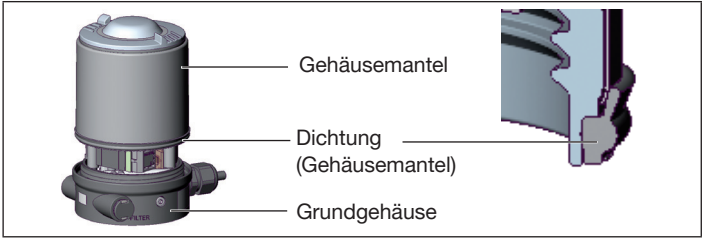

*Bild 37: Gerät schließen*

 $\rightarrow$  Korrekte Position der Dichtung prüfen.

### **ACHTUNG**

Beschädigung oder Funktionsausfall durch Eindringen von Schmutz oder Feuchtigkeit.

Zum Einhalten der Schutzart IP65 oder IP67 beachten:

▶ Gehäusemantel bis auf Anschlag einschrauben.

 $\rightarrow$  Gerät schließen (Schraubwerkzeug\*: 674077).

\* *Das Schraubwerkzeug (674077) ist über Ihre Bürkert-Vertriebsniederlassung erhältlich.*

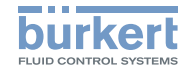

# <span id="page-33-0"></span>12 DEINSTALLATION

# 12.1 Sicherheitshinweise Deinstallation

# **GEFAHR**

Verletzungsgefahr durch hohen Druck und Mediumsaustritt.

▶ Vor Arbeiten an Gerät oder Anlage den Druck abschalten. Leitungen entlüften oder entleeren.

# GEFAHR

Verletzungsgefahr durch Stromschlag.

- ▶ Vor Arbeiten an Gerät oder Anlage die Spannung abschalten. Vor Wiedereinschalten sichern.
- ▶ Geltende Unfallverhütungsbestimmungen und Sicherheitsbestimmungen für elektrische Geräte beachten.

# WARNUNG

Verletzungsgefahr bei unsachgemäßer Deinstallation.

- ▶ Nur geschultes Fachpersonal darf Deinstallationen ausführen.
- ▶ Deinstallationen nur mit geeignetem Werkzeug ausführen.

# WARNUNG

### Verletzungsgefahr durch ungewolltes Einschalten und unkontrollierten Anlauf der Anlage.

- ▶ Anlage vor unbeabsichtigtem Einschalten sichern.
- ▶ Sicherstellen, dass die Anlage nur kontrolliert anläuft.

# 12.2 Deinstallation

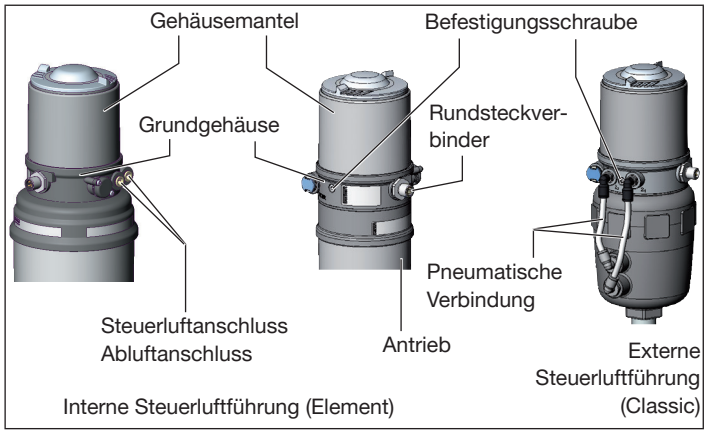

*Bild 38: Gerät deinstallieren*

### Gerät pneumatisch deinstallieren

- → Steuerluftanschluss lösen.
- $\rightarrow$  Bei angeschlossenem Abluftanschluss: Abluftanschluss lösen.
- → Bei externer Steuerluftführung (Classic): Pneumatische Verbindung zum Antrieb lösen.

### Gerät elektrisch deinstallieren

Geräte mit Rundsteckverbinder:

 $\rightarrow$  Rundstecker lösen.

Gerät mechanisch deinstallieren

- $\rightarrow$  Befestigungsschrauben lösen.
- $\rightarrow$  Gerät nach oben abziehen.

MAN 1000334438 DE Version: BStatus: RL (released | freigegeben) printed: 02.11.2017 **deutsch** 

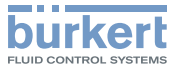

### <span id="page-34-0"></span>13 ERSATZTEILE, ZUBEHÖR

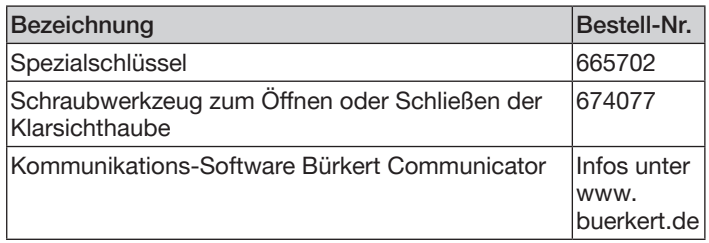

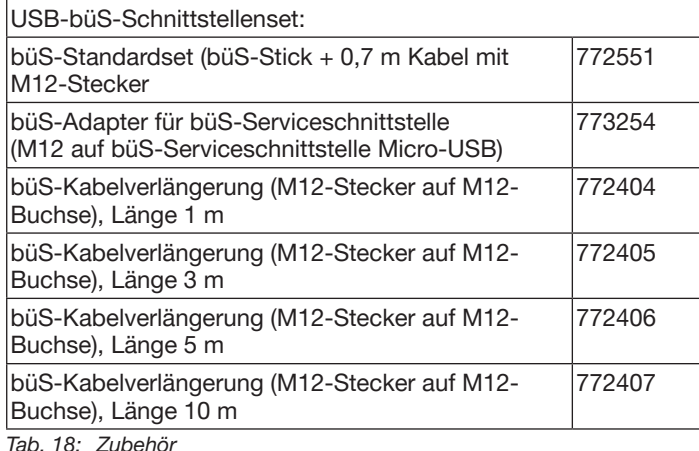

### 13.1 Kommunikations-Software

Das PC-Programm Bürkert Communicator ist für die Kommunikation mit den Geräten Typ 8691 mit Feldbusansteuerung über DeviceNet, IO-Link oder büS konzipiert. Geräte ab Baujahr April 2014 unterstützen den vollen Funktionsumfang.

Bei Fragen zur Kompatibilität kontaktieren Sie bitte das Bürkert Sales Center.

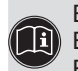

Eine detaillierte Beschreibung zur Installation und Bedienung der Software finden Sie in der zugehörigen Bedienungsanleitung.

Download der Software unter: www.buerkert.de

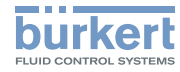

### <span id="page-35-0"></span>14 TRANSPORT, LAGERUNG, **ENTSORGUNG**

#### ACHTUNG

Transportschäden bei unzureichend geschützten Geräten.

- ▶ Gerät vor Nässe und Schmutz geschützt in einer stoßfesten Verpackung transportieren.
- ▶ Zulässige Lagertemperatur einhalten.

### ACHTUNG

Falsche Lagerung kann Schäden am Gerät verursachen.

- ▶ Gerät trocken und staubfrei lagern.
- ▶ Lagertemperatur: -20...+65 °C

### ACHTUNG

Umweltschäden durch von Medien kontaminierte Geräteteile.

- ▶ Gerät und Verpackung umweltgerecht entsorgen.
- ▶ Geltende Entsorgungsvorschriften und Umweltbestimmungen einhalten.

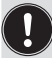

Nationale Vorschriften zur Abfallbeseitigung einhalten.

MAN 1000334438 DE Version: BStatus: RL (released | freigegeben) printed: 02.11.2017

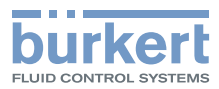

www.burkert.com

MAN 1000334438 DE Version: BStatus: RL (released | freigegeben) printed: 02.11.2017